#### NUEVAS SECCIONES EN LA WEB

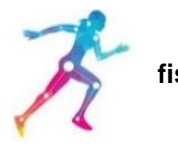

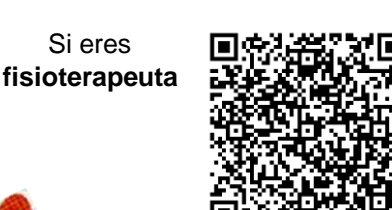

**UNIDADES DE CUIDADOS CRÍTICOS**

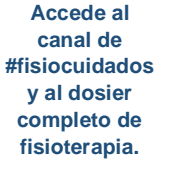

Si eres

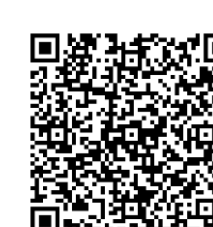

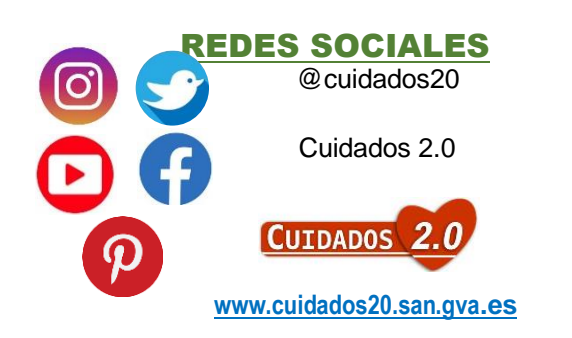

#### **Y antes de empezar ¿qué debes hacer?**

#### **PRIMERA VEZ QUE TRABAJAS EN HGU DR. BALMIS**:

- Enfermeras, TCAES, matronas, fisioterapeutas: solicitar a tu supervisor /a credencial de acceso a las aplicaciones corporativas del hospital.
- Enfermeras, enfermeras especialistas y fisioterapeutas: solicitar en el Servicio de Personal la credencial digital (tarjeta) y a tu supervisor/a que te asigne un recurso CRC en función de tu tipo de contrato.

#### **Ya he trabajado en este hospital ¿qué tengo que hacer?**

- En el caso de que tu usuario y/o contraseña estén activos, pero no puedas acceder a los Sistemas de Información de la nueva unidad: contacta con tu supervisor para que te modifique y actualice las credenciales de acceso.
- En caso de **NO** recordar la contraseña:
	- o Email a soporte hgua@gva.es
	- o O llama al Servicio de Informática al 933666 para solicitar el reinicio de tu contraseña.
- Acceso inactivo: solicita a tu supervisor/a su activación de credenciales y nuevo recurso en CRC para el correcto funcionamiento de la tarjeta o certificado digital.

#### **ITINERARIOS FORMATIVOS ONLINE DEL HGU Dr. Balmis**

- Inscríbete en los cursos tú mismo/a en función de tu ámbito de trabajo. <https://formacion.isabial.com/>
- Sección "Enfermería": 8 cursos en manejo de las aplicaciones corporativas abiertos durante todo el plan de vacaciones 2023.
- Sigue las instrucciones de autoregistro de la plataforma y luego automatricúlate en los cursos del itinerario formativo planteado por la Unidad de Sistemas de Información de Enfermería.
- Necesitarás para la automatrícula un código por cada curso, que te proporcionará tu supervisor/a o adjunta de enfermería.
- Consigue las insignias y certificado de experto en cada curso y mándasela a tu supervisor/a por email.

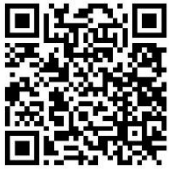

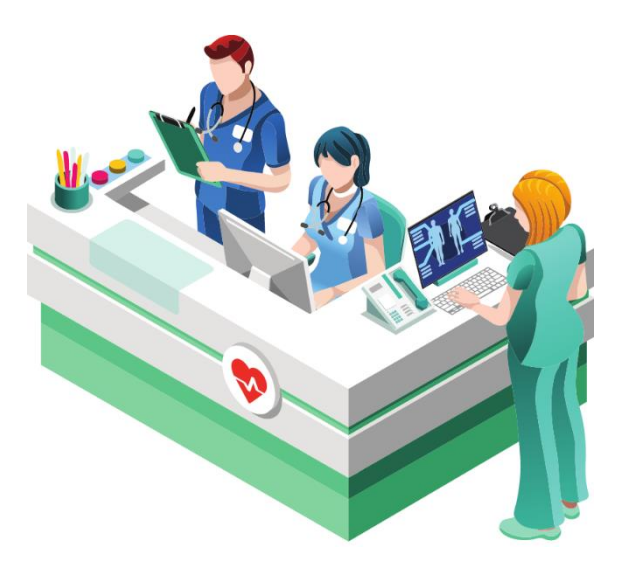

# **SISTEMAS DE INFORMACIÓN CORPORATIVOS EN EL ÁMBITO DE ENFERMERÍA**

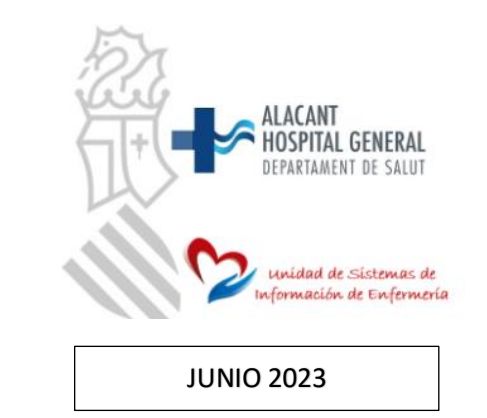

## **Canales de comunicación del HGU Dr. Balmis**

Accede directamente a la web de enfermería del HGU Dr. Balmis a través del código QR y descarga la infografía en tu móvil.

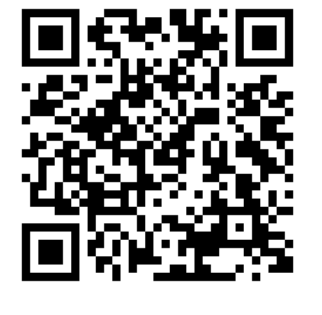

Lo imprescindible en science MGII Dr Bal

**www.cuidados20.san.gva.es**

#### **CANAL DE YOUTUBE Cuidados2.0**

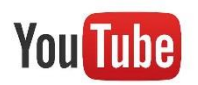

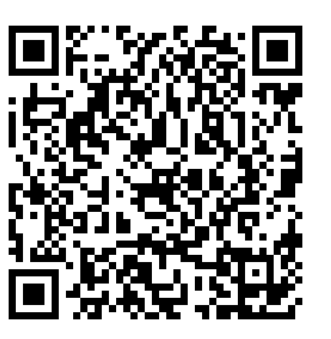

**Accede directamente a los videotutoriales de formación en los principales Sistemas de Información del HGU Dr. Balmis a través del siguiente código.**

unídad de Sístemas de Información de Enfermería

# **Imprescindible para el primer día.**

**Historia clínica digital**   $\sum$ rion  $\cdot$  clinic

## **Orion Clinic**

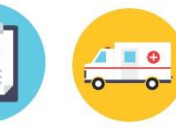

Informe de continuidad de cuidados Ver lo administrado en Urgencias

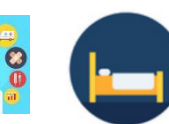

Mapa

manejo de camas

**PRISMA: Prescripción y** 

### **registro de dosis.**

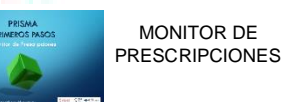

Ver historia clínica

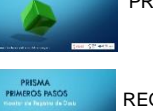

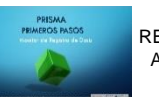

Registro de constantes

Evolución de cuidados

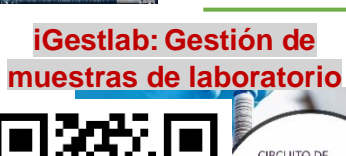

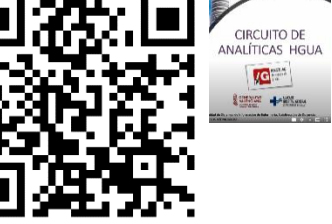

MONITOR DE REGISTRO DE DOSIS ADMINISTRATIVAS

#### **ICTREBES: Gestión de dietas**

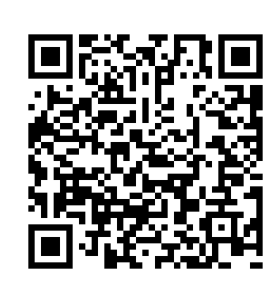

# **Por aplicación: Por perfil profesional:**

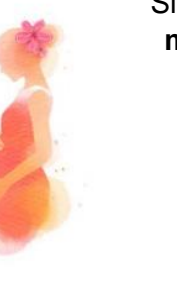

Si vas a trabajar en el **módulo obstétrico**

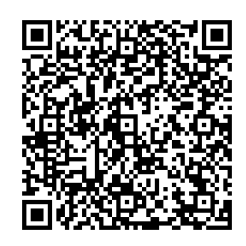

Si vas a trabajar en el **módulo quirúrgico**

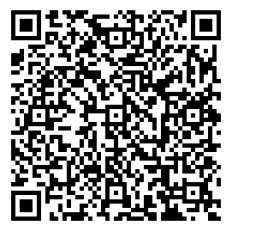

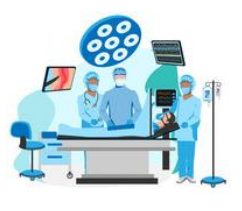

Si vas a trabajar en el **módulo de Urgencias**

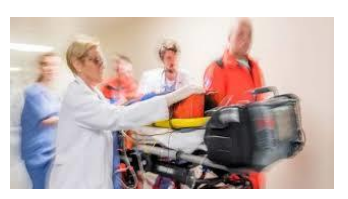

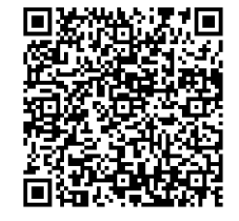

Si eres **TCAE**

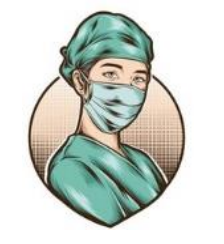

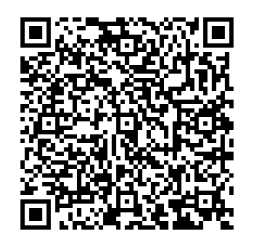